# Mortgage Processing (Optional Software)

The Mortgage Processing Optional Software package will assist the credit union in processing the following:

- ⇒ Mortgage loan has a linked escrow account with automatic distribution with mortgage payment.
- ⇒ Automated tax and insurance withdrawals from the escrow suffix. (See below for the six different types of withdrawal options available.)
- ⇒ Escrow Distribution Report can be generated for Winter or Summer Taxes (or Insurance) showing all accounts and distribution amounts. Transactions can be created or just the report generated.
- ⇒ Escrow Shortage notices may be generated (to be printed) for accounts below the needed escrow amount.
- ⇒ The Tax and Insurance amounts and due dates are entered by the staff on the Escrow Suffix Inquiry. New Escrow Amounts automatically calculated based on the tax and insurance amounts entered.
- ⇒ Census Tracking Report available.
- ⇒ Annual Mortgage Escrow Statements option available.
- ⇒ The ability to setup an escrow suffix on a non-mortgage loan, if desired. This will allow some additional capabilities, notably for mobile home loans which are not a mortgage but do have insurance and/or tax escrows. The account type can be a secondary share, Christmas Club or Vacation Club. All of the features for the Mortgage Processing with escrow are available for non-mortgage loans.

There are <u>six</u> different withdrawal options available to create transactions and withdraw money from the Escrow Suffixes to pay the insurance companies and/or tax municipalities. There are also <u>three</u> different notice only options available. This is done using the Escrow Distribution Report selection in the Reports window. The options are:

- ➡ Credit GL: There are <u>three</u> automated withdrawal options that take funds from the Escrow Suffixes and credit the Escrow Payable general ledger account. Checks for taxes and/or insurance are manually issued from the Escrow Payable general ledger account when due.
- ➡ Create Checks: There are three automated withdrawal options that take funds from the Escrow Suffixes and generate a check file and a credit to the Escrow Payable general ledger account. The checks will be payable based on the selection for the Check Names option on the Escrow Distribution Report screen. The member's address will be printed on the checks for mailing purposes. (See page 18)

#### See chart on page 17 for more information.

This package supports 360 day or 365-day interest calculations.

### **Payable and Suspense Account Setup - Escrow**

Select [Main Ribbon > System Settings > Payable and Suspense Account Setup > Other tab]. This uses Batch 11 to post the offsetting credit entry when the withdrawal transactions (or check withdrawals) are created for escrow distributions. The credit union can issue checks from the Escrow Payable general ledger to the tax municipalities and insurance companies or a check withdrawal file can be created. The checks are made payable based on the selection for the Check Names option on the Escrow Distribution Report screen. The member's address will be printed on the checks for mailing purposes. (See page 18)

|       | Other                |        |        |                |   |
|-------|----------------------|--------|--------|----------------|---|
| Batch | n Payable Accounts   | Debit  | Credit | Post Method    |   |
| 95    | ACH RETURNS          | 744000 | 744000 | Main Office    | ~ |
| 52    | HSA SERVICE CHARGES  | 132700 | 132700 | Post by Branch | ~ |
| 8     | CASH REWARDS CKG     | 270500 | 270500 | Post by Branch | ~ |
| 53    | INTEREST REBATES     | 999999 | 999999 | Post by Branch | ~ |
| 39    | INTERNET BANKING     | 999999 | 999999 | Main Office    | ~ |
| 49    | MEMBERSHIP SERV CHAR | 132600 | 132600 | Post by Branch | ~ |
| 11    | ESCROW               | 801230 | 801230 | Main Office    | ~ |
| 9     | ATM SURCHARGE REF    | 132200 | 132200 | Post by Branch | ~ |
| 20    | ATM CHARGE REF REW   | 132200 | 132200 | Post by Branch | ~ |
|       |                      |        |        | Main Office    | ~ |

Select the Save button, to save the changes.

# **Escrow Payment Options**

Select [Main Ribbon > System Settings > Transaction Setup > Escrow Payment]. This option determines whether or not the system will take a partial Escrow Payment and needs to be determined by the credit union with the correct parameter set accordingly.

The system looks to this option when the member makes a payment that is <u>less than</u> the Payment Total (Principal and Interest + Escrow) but more than the principal and interest. The Escrow Payment option determines whether the extra funds (more than the principal and interest) will be applied to the principal balance or escrow suffix.

If a payment is made that is more than the Principal and Interest + Escrow, the extra money is applied to the principal balance.

| Datamatic VIEW                             |                                     | ×   |
|--------------------------------------------|-------------------------------------|-----|
| Transaction Setup                          |                                     | ۵   |
| Draft Grace Days:<br>Escrow Payment:       | Full                                | ·   |
| Pledges for Transfers:<br>Regulation D:    | Hold Pledges                        |     |
| Transfer Source:<br>Transfer Suffix Order: | Available Amount                    |     |
| Withdrawal Count:                          | Increasing Counter Withdrawals Only |     |
| Transfer Option:                           | Post Detail                         | /   |
|                                            | S                                   | ave |

- Full If payment applied is less than the Payment Total (Principal and Interest + Escrow) but the amount is greater than the Principal and Interest; the system will apply any extra to the principal balance.
- Partial If payment applied is less than the Payment Total (Principal and Interest + Escrow) but the amount is greater than the Principal and Interest; the system will apply any extra to the escrow suffix.

Select the Save button, to save the changes.

Mortgage Processing

### **Mortgage Processing**

The Mortgage Processing folder [Main Ribbon > System Settings > Mortgage Processing] is used to setup and maintain the different tax municipalities and insurance companies for which taxes and premiums are paid. Funds are collected through loan payments and placed into an escrow account and, at a specified date, the funds are distributed to the appropriate municipality or insurance company.

This would be used by credit unions using the Mortgage Processing optional software package.

| D   | TYPE      | NAME                           | ADDRESS 1             | ADDRESS 2             | CITY STATE ZIP             | CONTACT      |
|-----|-----------|--------------------------------|-----------------------|-----------------------|----------------------------|--------------|
| , 1 | Insurance | American Family Insurance      |                       |                       | Madison, WI 53777-0001     |              |
| 2   | Insurance | State Farm Insurance           | 222 South 84th Street |                       | Lincoln, NE 68510-2605     |              |
| 3   | Insurance | Liberty Mutual Group           | PO Box 9510           |                       | Dover, NH 03821-9510       |              |
| 4   | Insurance | Wilson Mutual                  | PO Box 1028           |                       | Sheboygan, WI 53082-1028   |              |
|     | Insurance | State Auto Ins Co of Wisconsin | PO Box 182738         |                       | Columbus, OH 43218-2738    |              |
| 6   | Insurance | IDS Property Casualty Ins Co   | 3500 Packerland Dr    |                       | DePere, WI 54115-9070      |              |
| 7   | Insurance | Company Contact 2              | Test 1 2              | Test 2 2              | Test City 2, RR 88888-2222 | Contact Name |
| 1   | Tax       | Fond du Lac County Treasurer   | P.O. Box 1515         |                       | Fond du Lac, WI 54936-1515 |              |
| 2   | Tax       | Town of Fond du Lac            | Jody Roffers          | W6918 Riverview Court | Fond du Lac, WI 54937-0000 |              |
| 3   | Tax       | Town of Taycheedah-Treasurer   | W3760 County Road Wh  |                       | Malone, WI 53049-1664      |              |
| 4   | Tax       | Town of Empire                 | Carol Merrill         | N6664 Richards Road   | Fond du Lac, WI 54937-9090 |              |
| 5   | Tax       | Town of Forest                 | Mary Ruplinger        | N5853 County Road W   | Mt. Calvary, WI 53057-0000 |              |

#### Add Mortgage Processing Escrow Contact

The Add Mortgage Processing Escrow Contact screen allows the user to add a new mortgage processing escrow contact. The screen can be launched by:

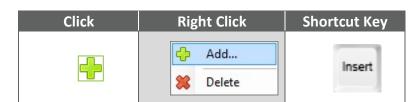

| Datamatic VIE | N                             | ×    |
|---------------|-------------------------------|------|
| Add Morto     | age Processing Escrow Contact | ۵    |
| ID:           |                               |      |
| Type:         |                               | ~    |
| Name:         |                               |      |
| Address 1:    |                               |      |
| Address 2:    |                               |      |
| City:         | State: Zip:                   |      |
| Contact:      |                               |      |
| Phone:        |                               |      |
|               | L                             |      |
|               |                               | Save |

| Field      | Comments |                                                                                                    |                                                 |  |  |
|------------|----------|----------------------------------------------------------------------------------------------------|-------------------------------------------------|--|--|
| ID<br>Type |          | Numeric field used to identify the escrow contact. This number is used<br>on the Mortgage Maintenance screen and used to run the escrow<br>reports.<br>Credit Union Defined. 1-6 digits long. |                                                 |  |  |
|            |          | lect appropriate type o<br>Insurance<br>Tax<br>PMI                                                                                                    | f escrow contact.<br>Not available at this time |  |  |
| Name       |          |                                                                                                    |                                                 |  |  |
| Address 1  |          |                                                                                                    |                                                 |  |  |
| Address 2  |          |                                                                                                    |                                                 |  |  |
| City       |          |                                                                                                    |                                                 |  |  |
| State      |          |                                                                                                    |                                                 |  |  |

Mortgage Processing

**Datamatic Confidential** This documentation is proprietary and confidential information of Datamatic Processing Inc., and can <u>ONLY</u> be used for its intended use. Any other distribution, dissemination, or copying use is strictly prohibited.

| Field   | Comments |
|---------|----------|
| Zip     |          |
| Contact |          |
| Phone   |          |

#### Edit Mortgage Processing Escrow Contact

The Edit Mortgage Processing Escrow Contact screen is used to modify the escrow contact information. The screen can be launched by:

| Double Click | Right Click | Shortcut Key |
|--------------|-------------|--------------|
| Item         | None        | Enter        |

| Datamatic VIE | W                                     | ×      |
|---------------|---------------------------------------|--------|
| Edit Tax      |                                       | ۵ 실    |
| ID:           | 5                                     |        |
| Type:         | Tax                                   | $\sim$ |
| Name:         | Town of Forest                        |        |
| Address 1:    | Mary Ruplinger                        |        |
| Address 2:    | N5853 County Road W                   |        |
| City:         | Mt. Calvary State: WI Zip: 53057-0000 |        |
| Contact:      |                                       |        |
| Phone:        | 920-929-3010                          |        |
|               |                                       |        |
|               |                                       | Save   |

Mortgage Processing

#### **Delete Mortgage Processing Escrow Contact**

The Delete Mortgage Processing Escrow Contact allows user to delete an escrow contact. The screen can be launched by:

| Click | Right Click | Shortcut Key |
|-------|-------------|--------------|
|       | 合 Add       | Delete       |
|       | 💥 Delete    | Delete       |

# **Escrow Shortage Notice (Insurance) Setup**

The Escrow Shortage Notice (Insurance) Setup selection under [Main Ribbon > System Settings > Escrow Shortage Notice (Insurance) Setup] is used to define the message that will be printed on the escrow notices. This would be used by credit unions with the Mortgage Processing optional software package.

The system uses the message(s) on this window at the time the Escrow Distribution Report is generated. Make any needed changes <u>before</u> generating this report.

| Datamatic V | /IEW                              | ×    |
|-------------|-----------------------------------|------|
| Escrow S    | Shortage Notice (Insurance) Setup | ۵ 실  |
| Line 1:     |                                   |      |
| Line 2:     |                                   |      |
| Line 3:     |                                   |      |
| Line 4:     |                                   |      |
| Line 5:     |                                   |      |
|             |                                   |      |
|             |                                   | Save |

Enter the information to be printed on the escrow notice for insurance starting with line 1. Use as many lines as are needed. There are 35 positions available per line. When finished, select Save to save the changes.

The notices are generated for the members who do not have enough money in the escrow account to pay the tax or insurance.

### **Escrow Shortage Notice (Tax) Setup**

The Escrow Shortage Notice (Tax) Setup selection under [Main Ribbon > System Settings > Escrow Shortage Notice (Tax) Setup] is used to define the message that will be printed on the escrow notices. This would be used by credit unions with the Mortgage Processing optional software package.

The system uses the message(s) on this window at the time the Escrow Distribution Report is generated. Make any needed changes <u>before</u> generating this report.

| Datamatic V | IEW                         | ×    |
|-------------|-----------------------------|------|
| Escrow S    | Shortage Notice (Tax) Setup | ۵    |
| Line 1:     |                             |      |
| Line 2:     |                             |      |
| Line 3:     |                             |      |
| Line 4:     |                             |      |
| Line 5:     |                             |      |
|             |                             |      |
|             |                             | Save |

Enter the information to be printed on the escrow notice for taxes starting with line 1. Use as many lines as are needed. There are 35 positions available per line. When finished, select Save to save the changes.

The notices are generated for the members who do not have enough money in the escrow account to pay the tax or insurance.

### **Escrow options on Loan Suffix Inquiry**

The Escrow Suffix field on the mortgage loan suffix inquiry is used to establish a link between a loan suffix and an escrow share suffix (02-04, 45-59, 80-99). The Account Type for the escrow suffix can be a secondary share, Christmas Club or Vacation Club. Also, the updating of Mortgage Census Track information (if used) is done on this window. The Escrow amounts, as well as, insurance and tax information is entered on the Escrow Suffix Inquiry.

Prior to linking an escrow suffix to a loan suffix, at least one Tax Municipality and/or Insurance Company (under System Settings) must be setup. (See pages 4-7.) If not, an error message of <u>Does not Exist</u> will be displayed when file maintaining the escrow suffix field. This message will also show on the loan suffix in the Escrow Suffix field instead of the suffix number.

After linking the mortgage loan suffix and the escrow share suffix, the other escrow fields will be displayed. Some of the escrow fields are on the Mortgage Loan Suffix and some are on the Escrow Suffix Inquiry window. (See examples on the next couple pages.)

| Send             |
|------------------|
| 604              |
| 172              |
| 141.00           |
| \$94.58          |
| 50 Escrow Suffix |
| \$430.20         |
| 10-03-2008       |
| 10-03-2008       |
|                  |
| \$94.58          |
| \$727.54         |
| \$822.12         |
|                  |

**Escrow Census Track Number:** Enter the Census Track Number applicable to the member mortgage. The Census Track Number is credit union defined. (5.2 format)

**Escrow Census County Code:** Enter the Census County Code assigned for the applicable county. The Census County Code is a three-digit numerical field and is credit union defined.

**Escrow Census State Code:** Enter the Census State Code assigned for the applicable county. The Census State Code is a three-digit numerical field and is credit union defined.

**Escrow Payment Amount:** Enter the Escrow Payment Amount. This amount will be added to the Principal and Interest and become the Total Payment Amount. The amount may need to cover BOTH insurance and taxes.

**Escrow Suffix:** Enter the Escrow Suffix to be linked to the mortgage suffix. If the suffix in the Escrow Suffix field needs to be changed from one suffix to another, it will be necessary to remove the suffix and save then go back in and file maintain the field again to enter the new suffix.

### **Escrow options on Escrow Suffix Inquiry**

| Dormant Date                          | 06-03-2018            |
|---------------------------------------|-----------------------|
| Escrow Insurance Company              | ABC INSURANCE COMPANY |
| Escrow Insurance Distribution Amount  | \$197.00              |
| Escrow Insurance Distribution Date    | 10-01-2018            |
| Escrow Summer Tax Distribution Amount | \$408.00              |
| Escrow Summer Tax Distribution Date   | 08-01-2018            |
| Escrow Tax Name                       | CITY OF JACKSON       |
| Escrow Winter Tax Distribution Amount | \$530.00              |
| Escrow Winter Tax Distribution Date   | 12-15-2018            |
| FGL Amount                            | \$0.00                |
|                                       |                       |
| Member Service Representative         | 3                     |
| Mortgage Suffix                       | 60 Real Estate        |
| Nickname                              | (none)                |
|                                       |                       |

**Escrow Insurance Company:** Enter the applicable ID setup on the Mortgage Processing Insurance Setup screen. After the numeric ID is entered, press enter and the name in words will display in the field.

**Escrow Insurance Distribution Amount:** Enter the Escrow Insurance Distribution Amount, if applicable. This amount is filled in when the credit union receives a bill from the insurance company.

**Escrow Insurance Distribution Date:** Enter the Escrow Insurance Distribution Date. This is the date that the insurance premium is due to either to the member or the insurance company. It is not necessary to fill in a date, if the member does not need to pay an insurance company from escrow.

**Escrow Summer Tax Distribution Amount:** Enter the Escrow Summer Tax Distribution Amount, if applicable. This amount is filled in when the credit union receives a bill from the tax municipality.

**Escrow Summer Tax Distribution Date:** Enter the Escrow Summer Tax Distribution Date. This is the date that the summer tax is due to either to the member or municipality. It is not necessary to fill in a date, if the member does not need to pay a summer tax from escrow.

**Escrow Tax Name:** Enter the applicable ID setup on the Mortgage Processing Tax Setup. After the numeric ID is entered, press enter and the name in words will display in the field.

**Escrow Winter Tax Distribution Amount:** Enter the Escrow Winter Tax Distribution Amount, if applicable. This amount is filled in when the credit union receives a bill from the tax municipality.

**Escrow Winter Tax Distribution Date:** Enter the Escrow Winter Tax Distribution Date. This is the date that the winter tax is due to either to the member or municipality. It is not necessary to fill in a date, if the member does not need to pay a winter tax from escrow.

**Mortgage Suffix:** The Loan Suffix and description (even if the loan is not a mortgage suffix) that the escrow suffix is linked to is displayed.

### Building the Loans, Escrow Accounts and setting up Distributions

The following is a guideline to follow when either beginning to use the Mortgage Processing software (for existing loans) or for setting up new loans. The details on completing the steps described below such as notices, reports and file maintenance, etc., are covered in this chapter.

For existing loans:

- ✤ Add Escrow Suffix and link to mortgage.
- Enter Expected Distribution Amounts on the Escrow Suffix.
- Enter Monthly Escrow Payment Amount (1/12 of total distribution) on Mortgage Loan Suffix.
- Fund Escrow Account based on number of months left to distribution date.

For new loans:

- Build loans in Loan Documents.
- ✤ Add Escrow Suffix and link to mortgage.
- Enter Expected Distribution Amounts on the Escrow Suffix.
- Enter Monthly Escrow Payment Amount (1/12 of total distribution) on Mortgage Loan Suffix.
- Fund Escrow Account based on number of months left to distribution date.

When new Insurance/Tax bills are received, enter the new distribution amounts on the Escrow Suffix.

Before Insurance/Taxes are due (time period determined by the credit union), do the following:

- ⇒ Print Escrow pre-Distribution Report (do not create transactions).
- ⇒ Print the Escrow Shortage Notices.
- $\Rightarrow$  Allow members to resolve shortage.

When Insurance/Taxes are due, do the following:

- ⇒ Print final Escrow Distribution Report (create transactions withdrawals only).
- ⇒ Select the appropriate Escrow Shortages option.
- ⇒ Update Escrow Transactions.
- ⇒ Send collected escrow funds to Insurance Companies / Tax Municipalities.
- ⇒ Print final Escrow Shortage Notices.
- ⇒ Work with members to resolve shortages and pay Insurance Companies / Tax Municipalities.

# When Insurance/Taxes are due <u>and</u> if generating checks payable to the member, the insurance company or tax municipality, or both, do the following:

- ⇒ Print final Escrow Distribution Report (create transactions print checks).
- ⇒ Select the appropriate Escrow Shortages option.
- ⇒ Select the appropriate Check Names option.
- ⇒ Print Escrow checks to be mailed.
- ⇒ Update Escrow Transactions.
- ⇒ Print final Escrow Shortage Notices.
- ⇒ Work with members to resolve shortages.

At a time chosen by the credit union, recalculate the Escrow Payment Amounts.

- ⇒ Update Escrow Payment Amounts.
- ⇒ Print Escrow Payment Notices to mail to the members.

### Mortgage Payments

- 1. Mortgage payments are applied in the following order:
  - Late Charge

or

- Interest
- Principal
- Escrow
- Principal (if any money left over)
- 2. Payments are made by entering Payment (301 or 302) as the transaction code on the Add Transaction window when doing online transaction processing. Also, the Transfer Funds Wizard (303) could be used. The system will automatically validate total payments and generate two separate transactions. There will be a 301, 302 or 303 loan payment, including distribution of principal, interest and late fee, and a 101, 102 or 103 deposit to the linked escrow suffix for the amount entered as the Escrow Payment Amount on the Mortgage Loan Suffix Inquiry. Batch transactions will also generate two transactions in much the same manner.
- 3. When a member makes double payments or more than the scheduled payment, the system will <u>always</u> take <u>only 1</u> escrow payment. If the member wants to make 2 escrow payments, treat as 2 separate payments.

| Example: | Mortgage Payment Amount = \$579.43 |
|----------|------------------------------------|
|          |                                    |

Transaction Code 3XX for \$579.43 <u>and</u> Transaction Code 3XX for \$579.43 (3 = Payment on Add Transaction window) Transaction Code 4XX for \$454.03 (P and I) Transaction Code 1XX for \$125.40 (escrow) <u>and</u> Transaction Code 4XX for \$454.03 (P and I) Transaction Code 1XX for \$125.40 (escrow) (4 = Payment Teller Figures Interest on Add Transaction window)

If the member makes more than the payment amount on a Mortgage Loan Suffix, the following message will be displayed by the system <u>Excess payment amount will be applied to the principal. Do you want to continue? Yes No.</u>

4. When a member makes a partial payment, the system looks to the Escrow Payment option under [Main Ribbon > System Settings > Transaction Setup]. This determines if the credit union allows partial escrow payments to be made. See page 3 for more information.

If the credit union only allows full escrow amounts to be made, no escrow will be taken at all with partial payments. The system will give an override message indicating a partial payment, but nothing will go to escrow unless the credit union does a 4XX and a 1XX. (The reason the system does not take an escrow payment is because it doesn't know how much to take out of the partial payment.)

- 5. If the member is delinquent < 1 payment amount (principal and interest only), the system <u>will</u> take escrow. If the delinquent amount is > than 1 payment, the system will ask for an override. If the credit union does the override, the system <u>will</u> take escrow.
- 6. If the mortgage payment is made via ACH, payroll or transfer and the frequency is other than monthly, set up mortgage and escrow splits.

Example: P & I = \$306.00 Escrow = \$100.00 For bi-weekly, split should be: P & I = \$153.00 Escrow = \$50.00

- If the mortgage loan is set up for loan transfer, the system <u>will</u> look for mortgage payments with the Delinquent Transfer option (for delinquent loans), but <u>not</u> the escrow portion of the payment. The escrow delinquency must be manually processed.
- 8. For variable payment mortgage loans setup with a loan transfer, if the Transfer Amount is greater than zero AND less than the new combination of the new payment amount and escrow payment (Payment Amount Total), the Transfer Amount will be changed by the system when the Payment Amount is changed through the Variable Payment program. However, if the Transfer Amount is greater than zero AND greater than the new combination of the new Payment Amount Total, the Transfer will not be changed by the system when the Payment Amount is changed through the Variable Payment the Dayment Amount is changed through the Variable Payment the Transfer Amount is changed through the Variable Payment Payment Amount is changed through the Variable Payment program. The Transfer Amount will need to be file maintained in this scenario.
  - **Example:** Transfer Amount = \$575.00. Principal and Interest = \$475.00 and Escrow Amount = \$100.00. Payment Amount Total = \$575.00.

If the new **Payment Amount - Total** goes up to \$600.00, the Transfer Amount will be changed to \$600.00 by the system.

If the new **Payment Amount - Total** goes down to \$550.00, the Transfer Amount will need to be file maintained since the system will not automatically change the amount.

 For Mortgage loans with escrow, when a payment is made (at least PI&E) and the Interest Amount is more than the P&I then no escrow will be applied by the system when the Escrow Payment option is set to Full. (See page 3.) This is true for payments made through a teller, automatic transfer, payroll/ACH or internet/mobile banking.

The example below came from a loan that was opened on 8-25-15 with a first payment date of 10-1-15. The member made their payment using internet banking on 10-1-15.

 Example:
 Escrow Payment option = Full

 Regular Payment = \$499.89
 P&I = \$227.89
 Escrow = \$272.00

 Payment Made = \$500.00
 (Applied \$261.00 to Principal and \$239.00 to Interest)

 Interest = \$239.00 + Escrow (\$272.00) = \$511.00

The \$511.00 needed is more than the Payment made, therefore, since only a partial payment was made, no escrow is applied.

Mortgage Processing

### **Mortgage Processing Procedures**

Once the credit union receives tax or insurance bills, the credit union has the option to create transactions for escrow distribution based on the type selection and date range entered when requesting the Escrow Distribution Report. Using this selection automatically generates notices for shortages with the Print Escrow Shortage Notices selection used to print them. The Escrow - Update Transactions selection is used to update the member's accounts, if transactions are created.

Enter the distribution amounts on the Escrow Suffix Inquiry. If the amount is the same as last year, there is no need to re-enter. If there are new amounts, enter at this time. The distribution dates on the Escrow Suffix Inquiry will be advanced by one year when the Escrow - Update Payment Amounts job is done. See pages 24-27 for more information.

Run the Escrow Distribution report to see how many people are actually short on escrow payments. For taxes, select either the Summer or Winter tax code. Use the All selection or specify the individual tax ID numbers. For insurance, use Selected ID numbers with a due date range.

The Escrow Distribution report can be generated under [Main Ribbon > Reports > On Demand > Escrow Distribution].

The following jobs can be completed under [Main Ribbon > Operations > Checks / Notices / Escrow folders].

- Print Escrow in the Checks folder
- Print Escrow Payment in the Notices folder
- Print Escrow Shortage in the Notices folder
- Escrow Update Payment Amounts
- Escrow Update Transactions

### **Escrow Distribution Report**

Select [Main Ribbon > Reports > On Demand > Escrow Distribution] to generate the report. This selection automatically creates escrow shortage notices. The report will pull all distributions based on the selections regardless if there is an overage or shortage. Select N for Create Transactions.

| Datamatic VIEW                        | -                                                                                                    | ×                                                                       |
|---------------------------------------|----------------------------------------------------------------------------------------------------|-------------------------------------------------------------------------|
| Escrow Distribution                   |                                                                                                    | 4                                                                       |
| Print Quit                            |                                                                                                    | Escrow Distribution Report                                              |
| Cre<br>Esc<br>Che<br>Che<br>Sta<br>ID | crow Type Selection<br>eate Transactions<br>crow Shortages<br>eck Format<br>eck Names<br>arting Check Number<br>Selection<br>lected ID's | (No) N<br>(Notice Only) N<br>(None) N<br>(Both Names) B<br>(All ID's) 2 |
| Dat                                   | te Range – –                                                                                                    | thru <b></b>                                                            |

**Escrow Type Selection -** Enter the escrow type for the report. The options for this field are:

- 1 = Winter Taxes
- 2 = Insurance
- 3 = Summer Taxes

**Create Transactions** - Make a selection to choose whether or not the system should create transactions (and what type of transaction) when the report is run. If either W or C is selected, a transaction file to be updated will be created. The options are:

W = Withdrawals Only \*\* C = Print Checks \*\*\* N = No

\*\*The Withdrawals Only selection will be withdrawn from the escrow share account and credited to the escrow payable general ledger account. \*\*See the chart on the next page with the Escrow Shortage selections for Withdrawals Only.

\*\*\*The **Print Checks** selection will withdraw funds from the escrow share account and generate a check file to be printed. The offset is a credit to the escrow payable general ledger account. The checks will be payable based on the selection for the Check Names option. The member's address will be printed on the checks for mailing purposes. **\*\*See the chart on the next page with the Escrow Shortage selections for Print Checks.** 

**Escrow Shortages** - Make a selection for how an escrow shortage would be handled with the escrow distribution. The options are:

N = Notice Only (default)

P = Partial

O = Overdraw

Here is a table to show what will occur with different combinations for **Create Transactions**, **Escrow Shortages** and **Notice Only**.

| Option Combinations          | Results                                                             |
|------------------------------|---------------------------------------------------------------------|
|                              | Creates Withdrawals for Full Distribution Amounts Only, Leaves      |
|                              | Shortage Balances in the Accounts and creates Notices for           |
| Withdrawals Only/Notice Only | Shortages.                                                          |
|                              | Creates Withdrawals for Full Distribution Amounts or Balance of     |
|                              | Account if Less than Distribution Amount, Transfers Amount to GL    |
| Withdrawals Only/Partial     | and creates Notices for Shortages.                                  |
|                              | Creates Withdrawals for Full Distribution Amount and will           |
|                              | Overdraw the Account (if insufficient funds), Transfer Amounts to   |
| Withdrawals Only/Overdraw    | GL and create Notices for Shortages.                                |
|                              | Creates Checks for Full Distributions Amounts only, leaves          |
|                              | Shortage Balances in the Account and creates Notices for            |
| Print Checks/Notice Only     | Shortages.                                                          |
|                              | Creates Checks for Full Distribution Amounts or Balance of          |
|                              | Account if Less than Distribution Amount. Creates Notices for       |
| Print Checks/Partial         | Shortages.                                                          |
|                              | Creates Checks for Full Distribution Amounts and will Overdraw      |
| Print Checks/Overdraw        | the Account (if insufficient funds). Creates Notices for Shortages. |
|                              | No Transactions but Creates Notices for Shortages.                  |
|                              | **Distribution Amounts (on the report) will be for Full Amounts     |
| No/Notice Only               | only and leaves Shortage Balances in Account.                       |
|                              | No Transactions but Creates Notices for Shortages.                  |
|                              | **Distribution Amounts (on the report) will be for either Full      |
|                              | Distribution Amount or Balance in the Accounts if Less than         |
| No/Partial                   | Distribution Amount.                                                |
|                              | No Transactions but Creates Notices for Shortages.                  |
|                              | **Distribution Amounts (on the report) will be for Full             |
| No/Overdraw                  | Distribution and will Overdraw the Account (if insufficient funds). |

**Check Format** - If Print Checks is selected for the Create Transactions option, select the check format to be used for the checks. The options are:

- N = None
- D = Dot-Matrix
- L = Laser
- P = Laser Pre-Printed Stock

#### **Escrow Check printer options:**

Note

Receipt printer must be a slaved printer (cabled directly to the PC) and not a shared printer for Escrow checks to be printed. (Continuous Dot Matrix receipt printer.)

Continuous Dot Matrix Check Printer (dedicated check printer).

Laser Check Printer (dedicated check printer).

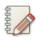

Contact Datamatic Customer Support, if the credit union would like to start printing Escrow Checks to a Laser Network Printer in the laser format. The check printing options must be completed by programming before creating the escrow checks to be printed.

**Online credit unions** - In order to switch from Dot Matrix to one of the laser options, Datamatic will need the Name of the laser printer so that it can be set up.

**In-House credit unions -** In order to switch from Dot Matrix to one of the laser options, Datamatic will need the IP Address of the laser printer so that it can be set up. Once this change is made, the Escrow checks will print to the laser printer with no printer selection to be made.

**Check Names** - If Print Checks is selected for the Create Transactions option, make a selection that will determine what names are printed on the checks. In all cases, the member's address will be printed on the checks. The options for this field are:

B = Both Names

C = Company Name Only (Tax municipality or Insurance Company)

M = Member Name Only

**Starting Check Number** - If Print Checks is selected for the Create Transactions option, enter the starting check number for the checks to be printed.

**ID Selection** - Enter the appropriate ID selection to be included on the report. The ID number is assigned to the tax municipalities and insurance companies on the Tax Municipality Setup and Insurance Company Setup screens. The options for this field are:

- 1 = Selected ID's
- 2 = All ID's

**Selected ID's** - Enter selected ID's, if option 1 is used for the ID Selection.

**Date Range** - Enter the date range to be included on the report. The dates are coming from the Escrow fields on the Escrow Suffix Inquiry. This selection can be used for <u>both</u> Selected ID's and All ID's in the ID Selection.

Press enter then select yes to process the changes and press enter again.

| Escrow Report                                                                                                    |                                                                                                    |                                                                                                    |                                                                                                    |                                        |                                         |                                        |                                                                                                    |  |
|----------------------------------------------------------------------------------------------------|----------------------------------------------------------------------------------------------------|----------------------------------------------------------------------------------------------------|----------------------------------------------------------------------------------------------------|----------------------------------------|-----------------------------------------|----------------------------------------|----------------------------------------------------------------------------------------------------|--|
| 🔄 📙   Search                                                                                                    | 🖨 Go                                                                                                    |                                                                                                    |                                                                                                    |                                        |                                         |                                        |                                                                                                    |  |
| 12/16/2010                                                                                                    |                                                                                                    |                                                                                                    | for Ins ID: 1                                                                                                    | L                                      |                                         |                                        | PAGE 1                                                                                                    |  |
| Support Credit Union                                                                                                    |                                                                                                    | ABC INSURANCE                                                                                            |                                                                                                    |                                        |                                         | RE                                     | PORT NO. MP200-01                                                                                                    |  |
|                                                                                                    |                                                                                                    | Dates: 02/01/2                                                                                           | 011 thru 02/01/20                                                                                                    | 011                                    |                                         |                                        |                                                                                                    |  |
| Account Name                                                                                                    | Mort Sfx Due Date                                                                                                    | Escrow Bal                                                                                               | Due Amt Check                                                                                                    | Dist Amt                               | Shortage                                | Excess                                 | Error Message                                                                                                    |  |
| 19-0-50 Chipper Ball                                                                                                    |                                                                                                    |                                                                                                    | 382.00                                                                                                    | 382.00                                 |                                         | 463.15                                 |                                                                                                    |  |
| 612-2-50 JOSHUA L MEMBER                                                                                                    |                                                                                                    |                                                                                                    | 309.00                                                                                                    |                                        | 115.42                                  |                                        | Escrow Shortage                                                                                                    |  |
| 619-7-50 MICHAEL P GREEN                                                                                                    | 60 02-01-2011                                                                                                    |                                                                                                    | 249.00                                                                                                    | 249.00                                 |                                         | 26.48                                  |                                                                                                    |  |
| 620-5-50 VICTOR NEWMAN                                                                                                    | 60 02-01-2011                                                                                                    |                                                                                                    | 160.00                                                                                                    | 160.00                                 |                                         | 339.65                                 |                                                                                                    |  |
| 727-8-50 CONNIE L SMITH                                                                                                    | 60 02-01-2011                                                                                                    |                                                                                                    |                                                                                                    | 420.00                                 |                                         | 110.04                                 |                                                                                                    |  |
| 6190-3-50 MARY P TELLER                                                                                                    | 60 02-01-2011                                                                                                    | 456.12                                                                                                   | 482.00                                                                                                    |                                        | 25.88                                   |                                        | Escrow Shortage                                                                                                    |  |
| 333345-7-50 JACK C ABBOTT                                                                                                    |                                                                                                    | 1,538.70                                                                                                 |                                                                                                    | 620.00                                 |                                         | 918.70                                 |                                                                                                    |  |
| Totals                                                                                                    |                                                                                                    |                                                                                                    | 2,622.00                                                                                                    |                                        |                                         |                                        |                                                                                                    |  |
| 12/16/2010<br>Support Credit Union                                                                                                    |                                                                                                    | Escrow Report                                                                                            | for Ins ID: 2                                                                                                    |                                        |                                         |                                        | PAGE 2                                                                                                    |  |
| Subbore create outou                                                                                                    |                                                                                                    |                                                                                                    | ANCE COMPANY                                                                                                    | 111                                    |                                         | RE                                     | PORT NO. MP200-01                                                                                                    |  |
|                                                                                                    |                                                                                                    | Dates: 02/01/2                                                                                           | 011 thru 02/01/20                                                                                                    |                                        | Shortage                                |                                        |                                                                                                    |  |
| Account Name                                                                                                    | Mort Sfx Due Date                                                                                                    | Dates: 02/01/2<br>Escrow Bal                                                                             | 011 thru 02/01/20<br>Due Amt Check                                                                                                    |                                        | -                                       | Excess                                 | Error Message                                                                                                    |  |
| Account Name<br>2-6-50 ROBERT JONES                                                                                                    | Mort Sfx Due Date<br>61 02-01-2011                                                                                                    | Dates: 02/01/2<br>Escrow Bal<br>324.69                                                                   | 011 thru 02/01/20<br>Due Amt Check<br>375.00                                                                                                    | Dist Amt                               | 50.31                                   | Excess                                 | Error Message<br>Escrow Shortage                                                                                         |  |
| Account Name                                                                                                    | Mort Sfx Due Date<br>61 02-01-2011                                                                                                    | Dates: 02/01/2<br>Escrow Bal<br>324.69<br>213.16                                                         | 011 thru 02/01/20<br>Due Amt Check<br>375.00<br>210.00                                                                                                    | Dist Amt<br>210.00                     | 50.31                                   | Excess<br>3.16                         | Error Message<br>Escrow Shortage                                                                                         |  |
| Account Name<br>2-6-50 ROBERT JONES<br>614-8-50 GLORIA P MEMBER<br>2323-4-50 Weston Benzing                                                                                                    | Mort Sfx Due Date<br>61 02-01-2011<br>60 02-01-2011<br>60 02-01-2011                                                                     | Dates: 02/01/2<br>Escrow Bal<br>324.69<br>213.16<br>412.73                                               | 011 thru 02/01/20<br>Due Amt Check<br>375.00<br>210.00<br>325.00                                                                                                  | Dist Amt                               | 50.31                                   | Excess<br>3.16<br>87.73                | Error Message<br>Escrow Shortage                                                                                         |  |
| Account Name<br>2-6-50 ROBERT JONES<br>614-8-50 GLORIA P MEMBER<br>23234-50 Weston Benzing<br>6119-2-50 DOLLY A PARTON                                                                                    | Mort Sfx Due Date<br>61 02-01-2011<br>60 02-01-2011<br>60 02-01-2011<br>60 02-01-2011                                                    | Dates: 02/01/2<br>Escrow Bal<br>324.69<br>213.16<br>412.73<br>209.20                                     | 011 thru 02/01/20<br>Due Amt Check<br>375.00<br>210.00<br>325.00<br>374.00                                                                                        | Dist Amt<br>210.00                     | 50.31<br>164.80                         | Excess<br>3.16<br>87.73                | Error Message<br>Escrow Shortage<br>Escrow Shortage                                                                      |  |
| Account Name<br>2-6-50 ROBERT JONES<br>614-8-50 GLORIA P MEMBER<br>2323-4-50 Weston Benzing<br>6119-2-50 DOLLY A PARTON<br>65844-3-50 Charlie Ball                                                        | Mort Sfx Due Date<br>61 02-01-2011<br>60 02-01-2011<br>60 02-01-2011<br>60 02-01-2011<br>61 02-01-2011                                   | Dates: 02/01/2<br>Escrow Bal<br>324.69<br>213.16<br>412.73<br>209.20<br>469.09                           | 011 thru 02/01/20<br>Due Amt Check<br>375.00<br>210.00<br>325.00<br>374.00<br>577.00                                                                              | Dist Amt<br>210.00                     | 50.31<br>164.80<br>107.91               | Excess<br>3.16<br>87.73                | Error Message<br>Escrow Shortage<br>Escrow Shortage<br>Escrow Shortage                                                   |  |
| Account Name<br>2-6-50 ROBERT JONES<br>614-8-50 GLORIA P MEMBER<br>2323-4-50 Weston Benzing<br>6119-2-50 DOLLY A PARTON                                                                                   | Mort Sfx Due Date<br>61 02-01-2011<br>60 02-01-2011<br>60 02-01-2011<br>60 02-01-2011<br>61 02-01-2011                                   | Dates: 02/01/2<br>Escrow Bal<br>324.69<br>213.16<br>412.73<br>209.20<br>469.09<br>374.04                 | 011 thru 02/01/20<br>Due Amt Check<br>375.00<br>210.00<br>325.00<br>374.00<br>577.00<br>645.00                                                                    | Dist Amt<br>210.00<br>325.00           | 50.31<br>164.80<br>107.91<br>270.96     | Excess<br>3.16<br>87.73                | Error Message<br>Escrow Shortage<br>Escrow Shortage                                                                      |  |
| Account Name<br>2-6-50 ROBERT JONES<br>614-8-50 GLORIA P MEMBER<br>2323-4-50 Weston Benzing<br>6119-2-50 DOLLY A PARTON<br>65844-3-50 Charlie Ball                                                        | Mort Sfx Due Date<br>61 02-01-2011<br>60 02-01-2011<br>60 02-01-2011<br>60 02-01-2011<br>61 02-01-2011                                   | Dates: 02/01/2<br>Escrow Bal<br>324.69<br>213.16<br>412.73<br>209.20<br>469.09<br>374.04                 | 011 thru 02/01/20<br>Due Amt Check<br>375.00<br>210.00<br>325.00<br>374.00<br>577.00<br>645.00                                                                    | Dist Amt<br>210.00                     | 50.31<br>164.80<br>107.91<br>270.96     | Excess<br>3.16<br>87.73                | Error Message<br>Escrow Shortage<br>Escrow Shortage<br>Escrow Shortage<br>Escrow Shortage                                |  |
| Account Name<br>2-6-50 ROBERT JONES<br>614-8-50 GLORIA P MEMBER<br>2323-4-50 Weston Benzing<br>6119-2-50 POLLY A PARTON<br>65844-3-50 Charlie Ball<br>857799-1-50 SUSAN M JOHNSON<br>Totals               | Mort Sfx Due Date<br>61 02-01-2011<br>60 02-01-2011<br>60 02-01-2011<br>60 02-01-2011<br>61 02-01-2011                                   | Dates: 02/01/2<br>Escrow Bal<br>324.69<br>213.16<br>412.73<br>209.20<br>469.09<br>374.04<br>2,002.91     | 011 thru 02/01/20<br>Due Amt Check<br>375.00<br>210.00<br>325.00<br>374.00<br>577.00<br>645.00<br>2,506.00                                                        | Dist Amt<br>210.00<br>325.00           | 50.31<br>164.80<br>107.91<br>270.96<br> | Excess<br>3.16<br>87.73                | Error Message<br>Escrow Shortage<br>Escrow Shortage<br>Escrow Shortage<br>Escrow Shortage                                |  |
| Account Name<br>2-6-50 ROBERT JONES<br>614-8-50 GLORIA P MEMBER<br>2323-4-50 Weston Benzing<br>6119-2-50 POLLY A PARTON<br>65844-3-50 Charlie Ball<br>857799-1-50 SUSAN M JOHNSON<br>Totals               | Mort Sfx Due Date<br>61 02-01-2011<br>60 02-01-2011<br>60 02-01-2011<br>60 02-01-2011<br>61 02-01-2011<br>60 02-01-2011                  | Dates: 02/01/2<br>Escrow Bal<br>324.69<br>213.16<br>412.73<br>209.20<br>469.09<br>374.04<br>2,002.91     | 011 thru 02/01/20<br>Due Amt Check<br>375.00<br>210.00<br>325.00<br>374.00<br>577.00<br>645.00<br><br>2,506.00<br>reak>                                           | Dist Amt<br>210.00<br>325.00           | 50.31<br>164.80<br>107.91<br>270.96<br> | Excess<br>3.16<br>87.73                | Error Message<br>Escrow Shortage<br>Escrow Shortage<br>Escrow Shortage<br>Escrow Shortage                                |  |
| Account Name<br>2-6-50 ROBERT JONES<br>614-8-50 GLORIA P MEMBER<br>2323-4-50 Weston Benzing<br>6119-2-50 DOLLY A PARTON<br>65844-3-50 Charlie Ball<br>857799-1-50 SUSAN M JOHNSON<br>Totals<br>12/16/2010 | Mort Sfx Due Date<br>61 02-01-2011<br>60 02-01-2011<br>60 02-01-2011<br>60 02-01-2011<br>61 02-01-2011<br>60 02-01-2011                  | Dates: 02/01/2<br>Escrow Bal<br>324.69<br>213.16<br>412.73<br>209.20<br>469.09<br>374.04<br><br>2,002.91 | 011 thru 02/01/20<br>Due Amt Check<br>375.00<br>210.00<br>325.00<br>374.00<br>577.00<br>645.00<br><br>2,506.00<br>reak><br>Totals                                 | Dist Amt<br>210.00<br>325.00           | 50.31<br>164.80<br>107.91<br>270.96<br> | Excess<br>3.16<br>87.73<br>90.89       | Error Message<br>Escrow Shortage<br>Escrow Shortage<br>Escrow Shortage<br>Escrow Shortage                                |  |
| Account Name<br>2-6-50 ROBERT JONES<br>614-8-50 GLORIA P MEMBER<br>2323-4-50 Weston Benzing<br>6119-2-50 DOLLY A PARTON<br>65844-3-50 Charlie Ball<br>857799-1-50 SUSAN M JOHNSON<br>Totals               | Mort Sfx Due Date<br>61 02-01-2011<br>60 02-01-2011<br>60 02-01-2011<br>60 02-01-2011<br>60 02-01-2011<br>60 02-01-2011<br>60 02-01-2011 | Dates: 02/01/2<br>Escrow Bal<br>324.69<br>213.16<br>412.73<br>209.20<br>465.09<br>374.04<br>             | 011 thru 02/01/20<br>Due Amt Check<br>375.00<br>210.00<br>325.00<br>374.00<br>577.00<br>645.00<br><br>2,506.00<br>reak><br>Totals                                 | Dist Amt<br>210.00<br>325.00<br>535.00 | 50.31<br>164.80<br>107.91<br>270.96<br> | Excess<br>3.16<br>87.73<br>90.89       | Error Message<br>Escrow Shortage<br>Escrow Shortage<br>Escrow Shortage<br>Escrow Shortage                                |  |
| Account Name<br>2-6-50 ROBERT JONES<br>614-8-50 GLORIA P MEMBER<br>2323-4-50 Weston Benzing<br>6119-2-50 DOLLY A PARTON<br>65844-3-50 Charlie Ball<br>857799-1-50 SUSAN M JOHNSON<br>Totals<br>12/16/2010 | Mort Sfx Due Date<br>61 02-01-2011<br>60 02-01-2011<br>60 02-01-2011<br>60 02-01-2011<br>60 02-01-2011<br>60 02-01-2011<br>60 02-01-2011 | Dates: 02/01/2<br>Escrow Bal<br>324.69<br>213.16<br>412.73<br>209.20<br>469.09<br>374.04<br>             | 011 thru 02/01/20<br>Due Amt Check<br>375.00<br>210.00<br>325.00<br>374.00<br>577.00<br>645.00<br><br>2,506.00<br>reak><br>Totals<br>mpanies<br>011 thru 02/01/20 | Dist Amt<br>210.00<br>325.00<br>       | 50.31<br>164.80<br>107.91<br>270.96<br> | Excess<br>3.16<br>87.73<br>90.89<br>RE | Error Message<br>Escrow Shortage<br>Escrow Shortage<br>Escrow Shortage<br>Escrow Shortage<br>PAGE 3<br>PORT NO. MP200-01 |  |

Example of the Escrow Report for Withdrawals Only and Notice Only.

Example of the Escrow Report for Withdrawals Only and Overdraw.

| 👌 🔚   Search |                       |       | 📫 Go       |               |            |       |          |          |        |                   |  |
|--------------|-----------------------|-------|------------|---------------|------------|-------|----------|----------|--------|-------------------|--|
| 2/06/2013    |                       |       |            | Escrow Report | for Ins ID | : 1   |          |          |        | PAGE 2            |  |
| upport Credi | t Union ( 1           | )     |            | ABC INSURANCE |            |       |          |          | RE     | PORT NO. MP200-01 |  |
| Account      | Name Mor              | t Sfx | Due Date   | Escrow Bal    | Due Amt    | Check | Dist Amt | Shortage | Excess | Error Message     |  |
| 19-0-50      | Chipper Ball          | 60    | 10-01-2013 | 342.99        | 394.00     |       | 394.00   | 51.01    |        | Escrow Shortage   |  |
| 612-2-50     | JOSHUA L MEMBER       | 61    | 10-01-2013 | 216.78        | 320.25     |       | 320.25   | 103.47   |        | Escrow Shortage   |  |
| 619-7-50     | MICHAEL P GREEN       | 60    | 10-01-2013 | 558.73        | 257.00     |       | 257.00   |          | 301.73 |                   |  |
| 620-5-50     | VICTOR RICHARD NEWMAN | 60    | 10-01-2013 | 520.74        | 172.00     |       | 172.00   |          | 348.74 |                   |  |
| 727-8-50     | CONNIE L SMITH        | 60    | 10-01-2013 | 5.21          | 426.56     |       | 426.56   | 421.35   |        | Escrow Shortage   |  |
| 6190-3-50    | MARY P TELLER         | 60    | 10-01-2013 | 400.96        | 494.00     |       | 494.00   | 93.04    |        | Escrow Shortage   |  |
| 58621-4-50   | Rachel Gates          | 66    | 11-25-2013 | 798.86        | 764.19     |       | 764.19   |          | 34.67  |                   |  |
| 333345-7-50  | JACK C ABBOTT         | 60    | 10-01-2013 | 767.20        | 629.00     |       | 629.00   |          | 138.20 |                   |  |
| 701701-5-50  | Shelley Nelson Warner | 60    | 11-25-2013 | 721.26        | 972.55     |       | 972.55   | 251.29   |        | Escrow Shortage   |  |
|              | Totals                |       |            | 4,332.73      | 4,429.55   | -     | 4,429.55 | 920.16   | 823.34 |                   |  |

#### Example of Escrow Report for Print Checks and Partial.

| Escrow Report                                                         |                                                                                             |                                        |                                                                                |                                                                                          |                                                                                         |                                                                        |                                                                  |                                     |                         |                                                                                             |
|-----------------------------------------------------------------------|---------------------------------------------------------------------------------------------|----------------------------------------|--------------------------------------------------------------------------------|------------------------------------------------------------------------------------------|-----------------------------------------------------------------------------------------|------------------------------------------------------------------------|------------------------------------------------------------------|-------------------------------------|-------------------------|---------------------------------------------------------------------------------------------|
| 🕒 📙   Search                                                          |                                                                                             |                                        | 🔷 Go                                                                           |                                                                                          |                                                                                         |                                                                        |                                                                  |                                     |                         |                                                                                             |
| 12/16/2010                                                            |                                                                                             |                                        |                                                                                | Escrow Report                                                                            |                                                                                         | : 1                                                                    |                                                                  |                                     |                         | PAGE 1                                                                                      |
| Support Credit                                                        | t Union                                                                                     | (1)                                    |                                                                                | ABC INSURANCE (                                                                          |                                                                                         |                                                                        |                                                                  |                                     | RE                      | PORT NO. MP200-01                                                                           |
|                                                                       |                                                                                             |                                        |                                                                                | Dates: 02/01/20                                                                          | 011 thru 02                                                                             | 2/01/20                                                                | 11                                                               |                                     |                         |                                                                                             |
| Account                                                               | Name                                                                                        | Mort Sfx                               | Due Date                                                                       | Escrow Bal                                                                               | Due Amt                                                                                 | Check                                                                  | Dist Amt                                                         | Shortage                            | Excess                  | Error Message                                                                               |
| 19-0-50                                                               | Chipper Ball                                                                                |                                        | 02-01-2011                                                                     | 845.15                                                                                   | 382.00                                                                                  | 1275                                                                   | 382.00                                                           |                                     | 463.15                  |                                                                                             |
| 612-2-50                                                              | JOSHUA L MEMBER                                                                             | 61                                     | 02-01-2011                                                                     |                                                                                          | 309.00                                                                                  | 1276                                                                   | 193.58                                                           | 115.42                              |                         | Escrow Shortage                                                                             |
| 619-7-50                                                              | MICHAEL P GREEN                                                                             | 60                                     | 02-01-2011                                                                     | 275.48<br>499.65                                                                         | 249.00                                                                                  | 1277                                                                   | 249.00                                                           |                                     | 26.48                   |                                                                                             |
| 620-5-50                                                              | VICTOR NEWMAN                                                                               | 60                                     | 02-01-2011                                                                     | 499.65                                                                                   | 160.00                                                                                  | 1278                                                                   | 160.00                                                           |                                     | 339.65                  |                                                                                             |
|                                                                       | CONNIE L SMITH                                                                              | 60                                     | 02-01-2011                                                                     | 530.04                                                                                   | 420.00                                                                                  | 1279                                                                   | 420.00                                                           |                                     | 110.04                  |                                                                                             |
| 6190-3-50                                                             | MARY P TELLER                                                                               | 60                                     | 02-01-2011                                                                     | 456.12                                                                                   | 482.00                                                                                  | 1280                                                                   | 456.12                                                           | 25.88                               |                         | Escrow Shortage                                                                             |
| 333345-7-50                                                           | JACK C ABBOTT                                                                               | 60                                     | 02-01-2011                                                                     | 1,538.70                                                                                 | 620.00                                                                                  |                                                                        |                                                                  |                                     |                         |                                                                                             |
|                                                                       | Totals                                                                                      |                                        |                                                                                |                                                                                          |                                                                                         |                                                                        |                                                                  | 141.30                              |                         |                                                                                             |
|                                                                       |                                                                                             |                                        |                                                                                | <page b:<="" td=""><td>reak&gt;</td><td></td><td></td><td></td><td></td><td></td></page> | reak>                                                                                   |                                                                        |                                                                  |                                     |                         |                                                                                             |
| 12/16/2010                                                            |                                                                                             |                                        |                                                                                | Escrow Report 1                                                                          | for The TD                                                                              |                                                                        |                                                                  |                                     |                         | PAGE 2                                                                                      |
|                                                                       |                                                                                             |                                        |                                                                                |                                                                                          |                                                                                         |                                                                        |                                                                  |                                     |                         | PAGE 2                                                                                      |
| Support Credit                                                        | t Union                                                                                     | (1)                                    |                                                                                | ALLSTATE INSURA                                                                          |                                                                                         |                                                                        |                                                                  |                                     | RE                      | PAGE 2<br>PORT NO. MP200-01                                                                 |
|                                                                       | t Union                                                                                     | ( 1)                                   |                                                                                | ALLSTATE INSURA<br>Dates: 02/01/20                                                       | ANCE COMPAN                                                                             | 1Y                                                                     |                                                                  |                                     | RE                      |                                                                                             |
| Support Credit                                                        |                                                                                             |                                        |                                                                                |                                                                                          | ANCE COMPAN<br>011 thru 02                                                              | 7Y<br>2/01/20                                                          | 11                                                               | Shortage                            |                         | PORT NO. MP200-01                                                                           |
| Support Crediv<br>Account<br>2-6-50                                   | Name<br>ROBERT JONES                                                                        | Mort Sfx<br>61                         | Due Date<br>02-01-2011                                                         | Dates: 02/01/20<br>Escrow Bal<br>324 69                                                  | ANCE COMPAN<br>011 thru 02<br>Due Amt<br>375 00                                         | TY<br>2/01/20<br>Check<br>1282                                         | 11<br>Dist Amt<br>324 69                                         | 50.31                               | Excess                  | PORT NO. MP200-01<br>Error Message<br>Escrow Shortage                                       |
| Support Credit<br>Account<br>2-6-50<br>614-8-50                       | Name<br>ROBERT JONES<br>GLORIA P MEMBER                                                     | Mort Sfx<br>61<br>60                   | Due Date                                                                       | Dates: 02/01/20<br>Escrow Bal<br>324.69<br>213.16                                        | ANCE COMPAN<br>011 thru 02<br>Due Amt<br>375.00<br>210.00                               | Y<br>2/01/20<br>Check<br>1282<br>1283                                  | 11<br>Dist Amt<br>324.69<br>210.00                               | 50.31                               | Excess<br>3.16          | PORT NO. MP200-01<br>Error Message<br>Escrow Shortage                                       |
| Support Credi<br>Account<br>2-6-50<br>614-8-50<br>2323-4-50           | Name<br>ROBERT JONES<br>GLORIA P MEMBER<br>Weston Benzing                                   | Mort Sfx<br>61<br>60<br>60             | Due Date<br>02-01-2011                                                         | Dates: 02/01/20<br>Escrow Bal<br>324.69<br>213.16                                        | ANCE COMPAN<br>011 thru 02<br>Due Amt<br>375.00<br>210.00                               | Y<br>2/01/20<br>Check<br>1282<br>1283                                  | 11<br>Dist Amt<br>324.69<br>210.00                               | 50.31                               | Excess<br>3.16<br>87.73 | PORT NO. MP200-01<br>Error Message<br>Escrow Shortage                                       |
| Account<br>2-6-50<br>614-8-50<br>2323-4-50<br>6119-2-50               | Name<br>ROBERT JONES<br>GLORIA P MEMBER<br>Weston Benzing<br>DOLLY A PARTON                 | Mort Sfx<br>61<br>60<br>60<br>60       | Due Date<br>02-01-2011<br>02-01-2011<br>02-01-2011<br>02-01-2011               | Dates: 02/01/20<br>Escrow Bal<br>324.69<br>213.16<br>412.73<br>209.20                    | ANCE COMPAN<br>011 thru 02<br>Due Amt<br>375.00<br>210.00<br>325.00<br>374.00           | VY<br>2/01/20<br>Check<br>1282<br>1283<br>1284<br>1285                 | 11<br>Dist Amt<br>324.69<br>210.00<br>325.00<br>209.20           | 50.31<br>164 80                     | Excess<br>3.16<br>87.73 | PORT NO. MP200-01<br>Error Message<br>Escrow Shortage<br>Escrow Shortage                    |
| Account<br>2-6-50<br>614-8-50<br>2323-4-50<br>6119-2-50<br>65844-3-50 | Name<br>ROBERT JONES<br>GLORIA P MEMBER<br>Weston Benzing<br>DOLLY A PARTON<br>Charlie Ball | Mort Sfx<br>61<br>60<br>60<br>60<br>61 | Due Date<br>02-01-2011<br>02-01-2011<br>02-01-2011<br>02-01-2011<br>02-01-2011 | Dates: 02/01/20<br>Escrow Bal<br>324.69<br>213.16<br>412.73<br>209.20<br>469.09          | ANCE COMPAN<br>011 thru 02<br>Due Amt<br>375.00<br>210.00<br>325.00<br>374.00<br>577.00 | VY<br>2/01/20<br>Check<br>1282<br>1283<br>1284<br>1285<br>1286         | 11<br>Dist Amt<br>324.69<br>210.00<br>325.00<br>209.20<br>469.09 | 50.31<br>164.80<br>107.91           | Excess<br>3.16<br>87.73 | PORT NO. MP200-01<br>Error Message<br>Escrow Shortage<br>Escrow Shortage<br>Escrow Shortage |
| Account<br>2-6-50<br>614-8-50<br>2323-4-50<br>6119-2-50<br>65844-3-50 | Name<br>ROBERT JONES<br>GLORIA P MEMBER<br>Weston Benzing<br>DOLLY A PARTON                 | Mort Sfx<br>61<br>60<br>60<br>60       | Due Date<br>02-01-2011<br>02-01-2011<br>02-01-2011<br>02-01-2011<br>02-01-2011 | Dates: 02/01/20<br>Escrow Bal<br>324.69<br>213.16<br>412.73<br>209.20<br>469.09          | ANCE COMPAN<br>011 thru 02<br>Due Amt<br>375.00<br>210.00<br>325.00<br>374.00<br>577.00 | VY<br>2/01/20<br>Check<br>1282<br>1283<br>1284<br>1285<br>1286<br>1287 | 11<br>Dist Amt<br>324.69<br>210.00<br>325.00<br>209.20<br>469.09 | 50.31<br>164.80<br>107.91<br>270.96 | Excess<br>3.16<br>87.73 | PORT NO. MP200-01<br>Error Message<br>Escrow Shortage<br>Escrow Shortage                    |

Example of Escrow Report for No and Notice Only.

| 👌 📙   Search 🏾             |                     |         | 📫 Go         |                                |          |       |          |          |        |                             |  |
|----------------------------|---------------------|---------|--------------|--------------------------------|----------|-------|----------|----------|--------|-----------------------------|--|
| 2/07/2013<br>upport Credit | Union (             | 1)      |              | Escrow Report<br>ABC INSURANCE |          | 1     |          |          | RE     | PAGE 2<br>PORT NO. MP200-01 |  |
| Account                    | Name                | Mort Sf | x Due Date   | Escrow Bal                     | Due Amt  | Check | Dist Amt | Shortage | Excess | Error Message               |  |
| 19-0-50                    | Chipper Ball        | 6       | 0 10-01-2013 | 342.99                         | 394.00   |       |          | 51.01    |        | Escrow Shortage             |  |
| 612-2-50                   | JOSHUA L MEMBER     | 6       | 1 10-01-2013 | 216.78                         | 320.25   |       |          | 103.47   |        | Escrow Shortage             |  |
| 619-7-50                   | MICHAEL P GREEN     | 6       | 0 10-01-2013 | 558.73                         | 257.00   |       | 257.00   |          | 301.73 |                             |  |
| 620-5-50                   | VICTOR RICHARD NEWM | AN 6    | 0 10-01-2013 | 520.74                         | 172.00   |       | 172.00   |          | 348.74 |                             |  |
| 727-8-50                   | CONNIE L SMITH      | 6       | 0 10-01-2013 | 5.21                           | 426.56   |       |          | 421.35   |        | Escrow Shortage             |  |
| 6190-3-50                  | MARY P TELLER       | 6       | 0 10-01-2013 | 400.96                         | 494.00   |       |          | 93.04    |        | Escrow Shortage             |  |
| 58621-4-50                 | Rachel Gates        | 6       | 6 11-25-2013 | 798.86                         | 764.19   |       | 764.19   |          | 34.67  |                             |  |
| 333345-7-50                | JACK C ABBOTT       | 6       | 0 10-01-2013 | 767.20                         | 629.00   |       | 629.00   |          | 138.20 |                             |  |
| 701701-5-50                | Shelley Nelson Warn | er 6    | 0 11-25-2013 | 721.26                         | 972.55   |       |          | 251.29   |        | Escrow Shortage             |  |
|                            | Totals              |         |              | 4,332.73                       | 4,429.55 | -     | 1,822.19 |          | 823.34 |                             |  |
| 1                          |                     |         |              |                                |          |       |          |          |        |                             |  |

Next print the notices (laser format) using [Main Ribbon > Operations > Notices > Print Escrow Shortage]. There are no Escrow Overage Notices. This information <u>does</u> show in the Distribution Report.

Once the member has been notified and sends the payment for the escrow shortage, process the payment with a 101 or 102 deposit (or 103 transfer) to the escrow share suffix.

If a stronger message is needed on the escrow shortage notices, change the escrow notice message, recreate the Escrow Distribution Report and print the notices. Select N to Create Transactions, in this instance.

### Issue Checks Manually from Escrow Payable General Ledger Account

When the credit union is ready for the system to withdraw funds from the escrow accounts to pay the taxes and/or insurance, do the following steps.

- Print the Escrow Distribution Report selecting W for Create Transactions to create the withdrawals from the escrow suffixes. The credit union can go in at any time to print the report and put in a future date (or previous date) for the date range and the system will pull only that distribution date.
- Select the appropriate Escrow Shortages option. See chart on page 17 for more information.
  - N = Notice Only
  - P = Partial
  - O = Overdraw
- The system will create an escrow shortage notice file to be printed.
- The transactions are created to <u>debit</u> the member's escrow account and <u>credit</u> the escrow payable general ledger account.
- If the Escrow Shortages option of <u>Notice Only</u> is selected and there is not enough money in the escrow account, the system will take <u>nothing</u>. Select either Partial or Overdraw, if this result is not desired.
- Checks are <u>not</u> generated. The credit union will need to issue checks out of the Escrow Payable Account to the tax municipalities and/or insurance companies.

The credit union can either select [Main Ribbon > Operations > Escrow > Update Escrow Transactions] to update the escrow transactions with the online or the system will update the transactions with End of Day. The escrow transactions will show on the End of Day Preview when left for End of Day to update.

When receiving NEW distribution amounts from the tax municipalities and insurance companies in the next year, do the following steps:

- Enter the new amounts through the Escrow Suffix Inquiry.
- Select [Main Ribbon > Operations > Escrow > Update Escrow Payment Amounts]. This step is done
  to recalculate the escrow payment amount (tax + insurance / 12 plus an additional fraction, if
  entered), as well as, advance the year portion of the distribution dates, if the distribution date is
  less than the current year.
- Select [Main Ribbon > Operations > Notices > Print Escrow Payment] (laser format). Only print, if
  escrow payments have been updated in the step above. The notices will show the new escrow
  payment amounts.

The credit union will decide when to update the Escrow Payment Amounts.

# Create Check Withdrawals and generate a Check File

When the credit union is ready for the system to take money from the escrow accounts to pay the taxes and/or insurance, do the following steps. The checks will be payable based on the selection for the Check Names option. (See page 18) The member's address will be printed on the checks for mailing purposes.

- Print the Escrow Distribution Report selecting C for Create Transactions to create the withdrawals from the escrow suffixes <u>and</u> create the check file. The credit union can go in at any time to print the report and put in a future date (or previous date) for the date range and the system will pull only that distribution date.
- Select the appropriate Escrow Shortages option. See chart on page 17 for more information.
   N = Notice Only
  - P = Partial
  - O = Overdraw
- Select the appropriate Check Names option. See page 18 for more information.
  - B = Both Names
  - C = Company Name Only (Tax municipality or Insurance Company)
  - M = Member Name Only
- The system will create an escrow shortage notice file to be printed.
- The transactions are created to <u>debit</u> the member's escrow account, generate a check file and <u>credit</u> the escrow payable general ledger account.
- If there is not enough money in the escrow account, and the credit union wants the balance in the escrow account withdrawn, select Partial for the Escrow Shortages option. Checks for the partial escrow amounts will be generated. The member will be responsible for making up the difference.
- Checks are generated and can be printed from the Operations window (Ctrl + O) in VIEW. Click on the Checks folder and select Print Escrow.
- JV the total check amount from the Escrow Payable General Ledger Account to the Checks Payable General Ledger Account.

The credit union can either select [Main Ribbon > Operations > Escrow > Update Escrow Transactions] to update the escrow transactions with the online or the system will update the transactions with End of Day. The escrow transactions will show on the End of Day Preview when left for End of Day to update.

When receiving NEW distribution amounts from the tax municipalities and insurance companies in the next year, do the following steps:

- Enter the new amounts through the Escrow Suffix Inquiry.
- Select [Main Ribbon > Operations > Escrow > Update Escrow Payment Amounts]. This step is done
  to recalculate the escrow payment amount (tax + insurance / 12 plus an additional fraction, if
  entered), as well as, advance the year portion of the distribution dates, if the distribution date is
  less than the current year.
- Select [Main Ribbon > Operations > Notices > Print Escrow Payment] (laser format). Only print, if
  escrow payments have been updated in the step above. The notices will show the new escrow
  payment amounts.

The credit union will decide when to update the Escrow Payment Amounts.

# **Create Escrow Shortage Notices but No Withdrawal Transactions Generated**

This would be used by credit unions that want to create escrow shortage notices ahead of time to notify members of the escrow shortage but not create a transaction file.

- Print the Escrow Distribution Report selecting N for Create Transactions not to create any withdrawals from the escrow suffixes.
- Select the appropriate Escrow Shortages option. See chart on page 17 for more information.
  - N = Notice Only
  - P = Partial
  - O = Overdraw
- The system will create an escrow shortage notice file to be printed.
- Select [Main Ribbon > Operations > Notices > Print Escrow Shortage]. These notices are printed on the standard blue and white notices. Make sure to change the message for the notices <u>before</u> generating the Escrow Distribution Report. (See pages 8 and 9.)
- No transaction file is generated to withdraw from the escrow suffixes.

Regardless of the Escrow Shortages option chosen, the Escrow Shortage Notices will be the same. However, the Escrow Distribution Report will show different distribution amounts, based on the selection made for the Escrow Shortages option.

After selecting the job to print the escrow shortage notices, a message will display asking if you would like to remove the file. If an n for no is entered, the notice file will remain on the system until End of Day processing is completed. At that time, the notice file will be removed from the system. If a y for yes is entered, the notice file will be removed right away.

# **Escrow - Update Payment Amounts**

Select [Main Ribbon > Operations > Escrow > Update Escrow Payment Amounts]. This can be used to update the escrow payments amounts, when needed. When this selection is made, the system will add the taxes + insurance amounts from the escrow suffix inquiry window and divide by 12 (plus an additional fraction, if entered) to calculate the new escrow payment amount. The specific loans that the system updates the escrow payment amount are based on the selections made on the screen below.

This step is done after entering the new distribution amounts from the tax municipalities and insurance companies for the next year.

- Enter the new amounts on the Escrow Suffix Inquiry.
- Update the payment amounts using Escrow Update Payment Amounts selection. This step is done to recalculate the escrow payment amounts (Tax + Insurance / 12 plus an additional fraction, if entered).
- Print the Escrow Payment Notices (laser format). This is located in Main Ribbon > Operations > Notices]. Only print, if escrow payments have been updated in the step above. The notices will show the new escrow payment amounts.

After selecting the printer option, the system displays:

| Datamatic VIEW                            | ×                      |
|-------------------------------------------|------------------------|
| Update Escrow Payment Amounts             | ٩                      |
| Print Quit                                | Escrow Payment Amounts |
| Escrow Type Selection                     | <u>.</u>               |
| Update Payments                           | (No) N                 |
| ID Selection (All ID's) 2 Selected        | ID's                   |
| Require Additional Escrow (No) N Addition | al Fraction 1 / 💻      |

After making this selection to update the escrow payment amounts, it will be necessary to file maintain the loan transfer amount, automatic transfer amount, ACH and/or Payroll splits, for members that have them setup on the system. If the Payment Amount and the Transfer Amount are not the same for loan and automatic transfers, the escrow amount will not be deposited to the escrow suffix.

**Exception:** For Variable Payment loans, if the Transfer Amount on the mortgage loan suffix is greater than zero <u>but</u> less than the new Payment Amount - Total (P and I + Escrow), the system will change the Transfer Amount to the new Payment Amount - Total.

#### **Escrow Type Selection**

**Definition:** Used to select the loans that will have the escrow payment amount updated. The ID Selection and Selected ID's will also determine which loans are updated. If both tax and insurance escrow types are being updated, it will be necessary to process this screen twice. Once with the selection of 1 = taxes and once with the selection of 2 - insurance.

Value: 1 = Taxes 2 = Insurance

#### **Update Payments**

**Definition:** Used to determine whether or not the escrow payment amounts will be updated when this job is run. When no is selected, this will allow the staff to review the escrow payment amount changes before being updated. Process this job a second time with yes selected, to update the escrow payment amounts. The report will be generated regardless of the selection for this option.

Value: Y = Yes N = No (default)

#### **ID Selection**

**Definition:** Used to enter the tax municipality or insurance company (or select all ID's) that will have the escrow payment amount updated.

Value: 1 = Select ID's 2 = All ID's

#### Selected ID's

**Definition:** If Select ID's is chosen for the ID Selection, enter the ID's that will have the escrow payment amount updated. The ID's are setup under [Main Ribbon > System Settings > Mortgage Processing].

#### **Require Additional Escrow**

**Definition:** Used to instruct the system to use an additional fraction when calculating the escrow payment amounts. If Y for yes is chosen for this option, an additional fraction can be entered.

**Value:** Y = Yes N = No

Additional Fraction 1 / \_\_\_\_ (If applicable, enter the additional fraction to be used in calculating the escrow payment amounts.)

25

#### Here is an example of the calculations:

Assume a total annual distribution amount of \$1,200.

Without any additional escrow, the monthly escrow payment would be \$1,200 / 12 = \$100.

If an additional  $1/16^{th}$  of the total is added (\$1,200 / 16 = \$75), then the monthly escrow payment would be \$1,275 / 12 = \$106.25.

Press enter then select yes to process the changes and press enter again.

The Additional Escrow fraction also appears on the page heading of the report, if entered. It is  $1/16^{th}$  in this example.

| 🖕 📙   Search 🛛 |           |               |          |              |          |          |           |                     |
|----------------|-----------|---------------|----------|--------------|----------|----------|-----------|---------------------|
| 04/08/2010     |           |               |          | Scrow Update |          |          |           | PAGE 1              |
| Support Credit | Union     | (1)           | Ad       | ditional Esc | row 1/16 |          |           | REPORT NO. MP210-01 |
|                |           |               | Mortgage | Loan         | Old MO   | New MO   | New Total |                     |
| Serow Account  | Name      |               | Sfx      | Payment      | Escrow   | Escrow   | Payment   | Message             |
| 2-6-50         | ROBERT    | JONES         | 61       | 5,333.38     | 132.25   | 140.52   | 5,473.90  |                     |
| 19-0-50        | Chipper   | Ball          | 60       | 221.78       | 106.58   | 113.24   | 335.02    |                     |
| 83-6-50        | Luanne    | Rice          | 60       | 1,563.12     | 142.25   | 151.14   | 1,714.26  |                     |
| 221-2-50       | Karen     | Shubert       | 60       | 1,512.00     | 171.75   | 182.48   | 1,694.48  |                     |
| 612-2-50       | JOSHUA L  | MEMBER        | 61       | 505.34       | 101.92   | 108.29   | 613.63    |                     |
| 614-8-50       | GLORIA P  | MEMBER        | 60       | 403.42       | 84.92    | 90.22    | 493.64    | Escrow on Payroll   |
| 619-7-50       | MICHAEL P | GREEN         | 60       | 764.51       | 110.06   | 116.94   | 881.45    |                     |
| 620-5-50       | VICTOR    | NEWMAN        | 60       | 727.54       | 85.67    | 91.02    | 818.56    |                     |
| 727-8-50       | CONNIE L  | SMITH         | 60       | 923.71       | 134.17   | 142.55   | 1,066.26  |                     |
| 2323-4-50      | Weston    | Benzing       | 60       | 931.53       | 127.92   | 135.91   | 1,067.44  |                     |
| 4444-6-50      | Betty     | Banker        | 60       | 2,485.12     | 412.50   | 438.28   | 2,923.40  |                     |
| 6190-3-50      | MARY P    | TELLER        | 60       | 712.37       | 131.13   | 139.32   | 851.69    |                     |
| 6672-0-50      | Linda     | Reisland      | 60       | 1,156.67     | 174.08   | 184.96   | 1,341.63  |                     |
| 10849-8-50     | Sue       | Smith         | 60       | 2,963.14     | 1,975.00 | 2,098.44 | 5,061.58  |                     |
| 65844-3-50     | Charlie   | Ball          | 61       | 699.85       | 299.58   | 318.31   | 1,018.16  |                     |
| 333345-7-50    | JACK C    | ABBOTT        | 60       | 1,584.46     | 239.33   | 254.29   | 1,838.75  |                     |
| 621581-8-50    | Annie     | Oakley        | 60       | 3,031.32     | 212.77   | 226.07   | 3,257.39  |                     |
| 857799-1-50    | SUSAN M   | JOHNSON       | 60       | 1,478.10     | 162.92   | 173.10   | 1,651.20  |                     |
|                |           | Report Totals |          | 26,997.36    | 4,804.80 | 5,105.08 | 32,102.44 |                     |

This gives the member a little cushion should the total distribution amount increase from year to year and helps reduce escrow shortages.

#### Additional Information:

After processing the Update Escrow Payment Amounts screen, the system will advance the year portion of the Escrow Distribution Date(s) to the next year. The escrow distribution dates for taxes and insurance displays on the Escrow Suffix Inquiry. The dates that are changed are based on the Escrow Type Selection and the ID Selection when this job is done. (Regardless of how many times this job is done, the year will only be advanced if the distribution date is less than the current year.)

**Example:** If the Escrow Type Selection is Taxes and the ID Selection is All, then the year portion of the Escrow Summer Tax Distribution Date <u>and</u> Escrow Winter Tax Distribution Date dates will be advanced by one year.

**Example:** If the Escrow Type Selection is Insurance, the ID Selection is Selected ID's and the Selected ID is 2, then only the year portion of the Escrow Insurance Distribution Date dates for Insurance ID = 2 will be advanced by one year.

This will eliminate the need to file maintain the distribution dates on the escrow suffixes each year unless the month or day portion needs to be changed.

After the Escrow - Update Payment Amounts step has been completed, the escrow payment notices can be printed. This is located under [Main Ribbon > Operations > Notices > Print Escrow Payment].

# **Census Track Report**

The Census Track Report is run in the Reports window. This report offers options to print all states or one selected state, as well as, all counties or one county in census track number order. Information provided includes the census track number, mortgage account, name and address information, original amount, balance, open date and loan purpose.

| Datamatic VIEW |                                 | ×                   |
|----------------|---------------------------------|---------------------|
| Census Track   |                                 | ٩                   |
| Print Quit     |                                 | Census Track Report |
|                | State Selection (All States) 📕  |                     |
|                | State Code                      |                     |
|                | County Selection (All Counties) |                     |
|                | County Code                     |                     |
|                |                                 |                     |

#### **State Selection**

Definition: Used to determine what information will be printed on the report.

Value: 0 = All States 1 = One State

#### State Code

**Definition:** Enter the State Code assigned by the credit union, if a report is being run for one state.

#### **County Selection**

Definition: Used to determine what information will be printed on the report.

Value: 0 = All Counties 1 = One County

#### County Code

**Definition:** Enter the County Code assigned by the credit union, if a report is being run for one county.

Press enter then select yes to process the changes and press enter again.

Mortgage Processing

### Example of report.

| Census T | Frack Report |                                                          |              |              |              |                              |   |
|----------|--------------|----------------------------------------------------------|--------------|--------------|--------------|------------------------------|---|
| 🗅 🔚   s  | Search       | 📫 Go                                                     |              |              |              |                              |   |
| N/A      | 61057-6-60   | 56561 EAST LINCOLN DR                                    | C 11111-7878 |              | 83,029.01    | 07-01-2004 Real Estate       |   |
| N/A      | 61057-6-61   | MARVIN M MEMBER<br>56561 EAST LINCOLN DR<br>WASHINGTON D |              |              | 6,800.00     | 09-01-2002 Real Estate       |   |
| N/A      | 65844-3-60   | Charlie Ball<br>517 Cedar Street<br>Lansing M            |              | 100,000.00   | 95,126.62    | 06-01-2004 Real Estate       |   |
| N/A      | 65844-3-61   | Charlie Ball<br>517 Cedar Street<br>Lansing M            |              | 150,000.00   | 147,900.45   | 06-01-2004 Land or Property  |   |
| N/A      | 65844-3-66   | Charlie Ball<br>517 Cedar Street<br>Lansing M            | I 48911      | 87,000.00    | 87,000.00    | 07-01-2004 Real Estate       |   |
| N/A      | 100361-5-60  | ELMER FUDD<br>1234 WABBIT WAY<br>WOYAL W                 | I 54555      | 50,100.00    | 50,100.00    | 08-01-2004 Real Estate       |   |
| N/A      | 333345-7-60  | JACK ABBOTT<br>123 YOUNG ST<br>ANYTOWN M                 |              | 6,000.00     | 5,927.58     | 06-15-2004 Home Improvements | ł |
| N/A      | 621581-8-60  | Annie Oakley<br>45 Farnham Gardens<br>Lansing M          |              | 91,500.00    | 75,783.10    | 03-01-2004 Real Estate       |   |
| N/A      | 621581-8-62  | Annie Oakley<br>45 Farnham Gardens<br>Lansing M          |              | 2,000.00     | 2,000.00     | 09-03-2004 Real Estate       |   |
|          |              | Co                                                       | unty Totals  | 1,858,996.25 | 1,762,612.49 |                              |   |
|          |              | St                                                       | ate Totals   | 1,858,996.25 | 1,762,612.49 |                              |   |

### **Annual Mortgage Escrow Statements**

Annual Mortgage Escrow Statements can be generated in January (for the previous year). This is located under [Main Ribbon > Reports > On Demand > Statements > Annual or Semi-Annual Statements].

Prior to generating the Annual Mortgage Escrow Statements, change the **Non-Monthly Statement Period** option to **Annual**. This is located under [Main Ribbon > System Settings > Statement Parameter Setup].

Online Credit Unions can request that the Annual Mortgage Escrow statements be generated by the Data Center.

After selecting the printer option, the system displays.

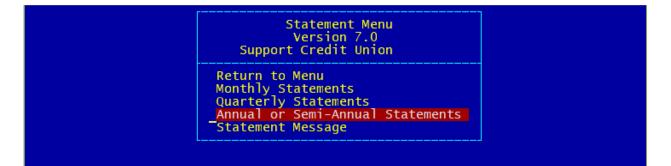

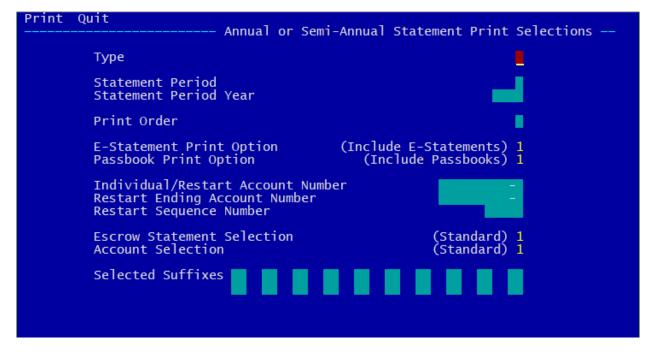

| Selection             | Description                                       |
|-----------------------|---------------------------------------------------|
| Туре                  | Select the appropriate type                       |
| Statement Period      | Select 'January - December'                       |
| Statement Period Year | Enter the appropriate year (previous year - ccyy) |

30

Mortgage Processing

**Datamatic Confidential** This documentation is proprietary and confidential information of Datamatic Processing Inc., and can <u>ONLY</u> be used for its intended use. Any other distribution, dissemination, or copying use is strictly prohibited.

Mortgage Processing

| Selection                                                                  | Description                                        |  |  |
|----------------------------------------------------------------------------|----------------------------------------------------|--|--|
| Print Order                                                                | Select the appropriate print order                 |  |  |
| E-Statement Print Option Select the appropriate e-statement print option   |                                                    |  |  |
| Passbook Print Option         Select the appropriate passbook print option |                                                    |  |  |
| Individual/Restart Account Number Use only if applicable                   |                                                    |  |  |
| Restart Ending Account Number                                              | Use only if applicable                             |  |  |
| Restart Sequence Number                                                    | Use only if applicable                             |  |  |
| Escrow Statement Selection                                                 | Select ' <u>Escrow Only</u> '                      |  |  |
| Account Selection                                                          | Select 'Standard'                                  |  |  |
| Selected Suffixes                                                          | Not used for the annual mortgage escrow statements |  |  |

The statement will show the history activity on both the Mortgage Loan Suffix and the Escrow Suffix for the year. Also, at the end of the statement, a summary of specific mortgage and escrow amounts are shown, as well as, the current mortgage payment and current escrow deposit amount.

Example of an annual Mortgage Escrow Statement.

|                                                             | SEND INQUIRIES TO                                                                                           | $\neg$                        | OWNERSHIP OF S                                                                                                    | HARE, DEPOSIT,                 | T OF ACCO                                       | CCOUNTS SHO      | WN ON THIS<br>REDIT UNION  |
|-------------------------------------------------------------|----------------------------------------------------------------------------------------------------|-------------------------------|----------------------------------------------------------------------------------------------------|--------------------------------|-------------------------------------------------|------------------|----------------------------|
|                                                             |                                                                                                    |                               | Each loan marked * is open end credit. The daily periodic rate and<br>the ANNUAL PERCENTAGE RATE used to compute the FINANCE<br>CHARGE for each of these loans is printed above the first transaction<br>relating to that loan. The daily periodic rate is applied to your balance for<br>each day such balance is outstanding; your balance changes as new<br>amounts are borrowed and as payments are made or credits given. |                                |                                                 |                  |                            |
|                                                             |                                                                                                    |                               |                                                                                                    |                                | E FOR IMPORTANT                                 |                  |                            |
|                                                             | MEMBER NAME                                                                                                 |                               | ACCOUNT                                                                                                    | NUMBER                         | STATE                                           | MENT PER         | IOD                        |
| SUSAN M JOHNSON<br>584 MAIN STREET<br>LANSING MI 48910-0000 |                                                                                                    |                               | 857                                                                                                    | 799-1                          | 01-01-17                                        | 7 то 12-         | -31-17                     |
|                                                             |                                                                                                    |                               | SSN                                                                                                    |                                |                                                 | MAIL CODE        | PAGE                       |
|                                                             |                                                                                                    |                               |                                                                                                    |                                | 93                                              |                  | 1                          |
|                                                             | This is a free form area<br>the member's statements.<br>printed statements & the<br>Thank you for using the | The me<br>Datamat             | ssage will<br>ic version<br>Credit Uni                                                                                                    | . show on<br>1 of e-st<br>.on. | the atements.                                   |                  |                            |
| DATE                                                        | 60 REAL ESTATE LOAN                                                                                         | *7000101                      | AMOUNT                                                                                                    | PAYMENTS, CREDIT<br>NEW LOANS  | THATCE CHART                                    | BE B             | ALANCE                     |
|                                                             | REAL ESTATE                                                                                                 | Periodi<br>Payment<br>YTD Int | Percentage<br>c Rate<br>Amount<br>erest<br>yment is D                                                                                                    | 016.<br>16<br>60               | 6.000%<br>543836%<br>551.63<br>983.76<br>2-2018 |                  |                            |
| 01-02-17                                                    | Payment-Transfer<br>Post Date:01-01-17                                                                      |                               | 1478.10                                                                                                    | 935.3                          | 542.8                                           | 30 105           | 582.48                     |
| 01-31-17<br>03-16-17                                        | Payment-Phone Transfer<br>Late Charge                                                                       |                               | 1478.10<br>1518.10<br>40.00                                                                                                    | 974.7<br>721.4<br>0.0          | 9 756.6                                         | 51 103           | 607.70<br>886.21<br>886.21 |
| 04-02-17                                                    | From: 00 ŘEGULAR SHARES<br>Payment-Transfer                                                                 |                               | 1431.80                                                                                                    | 1141.4                         | 9 290.3                                         | 31 102           | 744.72                     |
| 06-02-17                                                    | Post Date:04-01-17<br>Payment-Transfer<br>Payment-Transfer<br>Payment-Transfer                              |                               | 1492.56<br>1492.56<br>1492.56                                                                                                    | 985.8<br>974.0<br>995.5        | )1 518.5                                        | 55 100'          | 758.85<br>784.84<br>789.30 |
| 08-02-17                                                    | Post Date:07-01-17<br>Payment-Transfer<br>Payment-Transfer<br>Post Date:09-01-17                            |                               | 1083.37<br>1492.56                                                                                                    | 574.8<br>986.9                 |                                                 | 52 992<br>59 982 | 214.45<br>227.48           |
| 11 - 02 - 17                                                | Payment-Transfer<br>Payment-Transfer<br>Payment-Transfer                                                    |                               | 1492.56<br>1492.56<br>1492.56                                                                                                    | 1008.1<br>997.1<br>1018.0      | 4 495.4                                         | 12 961           | 219.33<br>222.19<br>204.15 |
| 12-02-17                                                    | Post Date:12-01-17<br>New Balance                                                                           |                               |                                                                                                    |                                |                                                 | 95:              | 204.15                     |
| 01-01-17                                                    | 50 ESCROW SUFFIX<br>Dividend                                                                                |                               |                                                                                                    | 0.3                            | 4                                               |                  | 305.94                     |
|                                                             | Escrow Dividends<br>Annual Percentage Yield :<br>Deposit-Transfer                                           | Earned:                       | 0.95% fr                                                                                                    |                                | -16 thru                                        | 12-31-3          |                            |
| 01-31-17<br>01-31-17                                        |                                                                                                    |                               |                                                                                                    | 187.9<br>187.9                 | 9                                               |                  | 681.92<br>869.91           |
| 01 01 17                                                    | 0000010                                                                                                    |                               |                                                                                                    | 107.5                          |                                                 |                  |                            |
| 01-31-17                                                    | Withdrawal-Cash<br>rev 1 escrow pmt                                                                         |                               | 187.99                                                                                                    |                                |                                                 |                  | 681.92                     |
| 02-01-17                                                    | Dividend<br>Escrow Dividends                                                                                | <b>-</b>                      | 0.050.5                                                                                                    |                                | 17 +                                            |                  | 682.32                     |
| 03-01-17                                                    | Annual Percentage Yield<br>Dividend<br>Escrow Dividends                                                     |                               |                                                                                                    | 0.5                            | 50                                              |                  | 682.82                     |
| 03-16-17                                                    | Annual Percentage Yield<br>Deposit-Phone Transfer<br>From: 00 REGULAR SHARES                                | Earned:                       | 0.96% fr                                                                                                    | com 02-01<br>147.9             | 17 thru<br>99                                   | 02-28-           | 17<br>830.81               |
| 04-01-17                                                    | Dividend<br>Escrow Dividends                                                                                |                               |                                                                                                    | 0.6                            |                                                 |                  | 831.42                     |
| 05-01-17                                                    | Annual Percentage Yield<br>Dividend                                                                         | Earned:                       | 0.95% fr                                                                                                    | com 03-01<br>0.6               |                                                 |                  | 17<br>832.07               |
|                                                             | CONTINUED ON NEXT PAGE                                                                                      |                               |                                                                                                    |                                |                                                 |                  |                            |

| TRANSACTION | TRANSACTION DESCRIPTION                                                     |            | MENTS, CREDITS | INANCE CHARGE | BALANCE |
|-------------|-----------------------------------------------------------------------------|------------|----------------|---------------|---------|
|             | Escrow Dividends                                                            |            | HEIT COARD     |               |         |
|             | Annual Percentage Yield Earned:                                             | 0.96% from | 04-01-17       | thru 04-30    | )-17    |
| 05-02-17    | Deposit-Transfer                                                            |            | 173.53         | onitu oli ot  | 1005.60 |
| 05-25-17    | Withdrawal-Property Taxes                                                   | 790.32     |                |               | 215.28  |
|             | Summer Taxes                                                                |            |                |               |         |
| 06-01-17    | Dividend                                                                    |            | 0.66           |               | 215.94  |
|             | Escrow Dividends                                                            | 0 05% from | OF 01 17       | +h            | 17      |
| 06-02-17    | Annual Percentage Yield Earned:<br>Deposit-Transfer                         |            | 172 52         | unru 05-31    | 200 17  |
| 07-01-17    | Dividend                                                                    |            | 1/3.33         |               | 389.77  |
| 0, 01 1,    | Escrow Dividends                                                            |            | 0.00           |               | 565.77  |
|             | Annual Percentage Yield Earned:                                             | 0.96% from | 06-01-17       | thru 06-30    | -17     |
| 07-02-17    | Deposit-Transfer                                                            |            | 173.53         |               | 563.30  |
|             | Post Date:07-01-17                                                          |            |                |               |         |
| 08-01-17    | Dividend                                                                    |            | 0.45           |               | 563.75  |
|             | Escrow Dividends                                                            | 0 049 5    | 07 01 17       | +1 07 01      | 17      |
| 00 01 17    | Annual Percentage Yield Earned:<br>Dividend                                 | 0.94≷ Irom | 0/-01-1/       | thru 07-31    | -1/     |
| 09-01-17    | Escrow Dividends                                                            |            | 0.45           |               | 504.20  |
|             | Annual Percentage Yield Earned:                                             | 0 94% from | 08-01-17       | thru 08-31    | -17     |
| 09-02-17    | Deposit-Transfer                                                            | 0.010 1104 | 173.53         | 01114 00 01   | 737.73  |
|             | Post Date:09-01-17                                                          |            |                |               |         |
| 10-01-17    | Dividend                                                                    |            | 0.58           |               | 738.31  |
|             | Escrow Dividends                                                            |            |                |               |         |
| 10 00 17    | Annual Percentage Yield Earned:<br>Deposit-Transfer<br>Withdrawal-Insurance | 0.96% from | 09-01-17       | thru 09-30    | )-17    |
| 10-02-17    | Deposit-Transfer                                                            | 660.00     | 1/3.53         |               | 249.84  |
| 11 01 17    | Dividend                                                                    | 002.00     | 0.61           |               | 249.04  |
| 11-01-17    | Escrow Dividends                                                            |            | 0.01           |               | 250.45  |
|             | Annual Percentage Yield Earned:                                             | 0.95% from | 10-01-17       | thru 10-31    | -17     |
| 11-02-17    | Deposit-Transfer                                                            | 0.000 110. | 173.53         | 0.112 0 10 01 | 423.98  |
| 11-30-17    | Deposit-Interoffice                                                         |            | 100.00         |               | 523.98  |
|             | From: 00 REGULAR SHARES                                                     |            |                |               |         |
| 12-01-17    | 211240114                                                                   |            | 0.33           |               | 524.31  |
|             | Escrow Dividends                                                            | 0.050.5    | 11 01 15       | 11 11 00      | 17      |
|             | Annual Percentage Yield Earned:                                             | U.96% irom | 11-01-17       | tnru 11-30    | -1/ 04  |
| 10 00 17    | Dented + methods                                                            |            |                |               |         |
| 12-02-17    | Deposit-Transier                                                            |            | 173.53         |               | 697.84  |
|             | Deposit-Transfer<br>Post Date:12-01-17<br>Withdrawal-Property Taxes         |            | 1/3.53         |               | 67.84   |

Example of an annual Mortgage Escrow Statement (con't).

| TRANSACTION<br>DATE | TRANSACTION DESCRIPTION                                                                                                    | AMOUNT PAYMENTS, CREDITS<br>NEW LOANS        | FINANCE CHARGE | BALANCE |
|---------------------|----------------------------------------------------------------------------------------------------|----------------------------------------------|----------------|---------|
|                     | PRINCIPAL BALANCE START OF YEAR<br>PRINCIPAL INCREASE YEAR-TO-DATE<br>PRINCIPAL PAID DURING YEAR<br>PRINCIPAL BALANCE END OF YEAR | 106,517.78<br>0.00<br>11,313.63<br>95,204.15 |                |         |
|                     | ESCROW BALANCE START OF YEAR<br>ESCROW PAID DURING YEAR<br>ESCROW DISBURSEMENTS<br>ESCROW BALANCE END OF YEAR                     | 305.60<br>2,032.55<br>2,270.31<br>67.84      |                |         |
|                     | CURRENT TOTAL MORTGAGE PAYMENT<br>CURRENT ESCROW DEPOSIT                                                                          | 1,651.63<br>173.53                           |                |         |
|                     | LATE FEE PAID DURING YEAR<br>INTEREST PAID DURING YEAR                                                                            | 40.00<br>6,083.76                            |                |         |

For credit unions that generate the Annual Escrow Statements and use option 4 or 7, the statements will now be displayed in the Statements folder in VIEW. Also, for Internet Banking and Mobile Banking users, the Annual Escrow Statements can be displayed. Normally, these statements would be generated in January for the previous year.

### 360 Day Interest Mortgage Loans

- Payments should be due on the 1<sup>st</sup> of each month. Regardless of what the payment date is set for, the computed interest is for the first through the end of the month. The interest is for the previous month or period of time. If the loan is displayed any time on or after the 1<sup>st</sup>, the Payoff Interest (on the Loan Suffix Inquiry) will stay at one month's worth (unless two months or more delinquent) until the payment(s) is made. After the regular monthly payment is made, the system will show zero in the Payoff Interest field until the 1<sup>st</sup> of the next month.
- System calculates the monthly interest by taking:
  - ⇒ Balance \* Rate \* Number of Months / 12.

**Number of Months** = If delinquent, the number of months is the number of payments to bring loan current.

Interest is not calculated by the system from the open date through the end of the month or to the date ONE MONTH before the first payment date. <u>This interest must be manually calculated and paid at closing</u>. (\*\*\*\*Balance \* rate \* number of days / 360)

Examples:Open Date =5-5-16First Payment Date =7-1-16Calculate interest for 5-5-16 to 6-1-16 (26 days)Balance \* rate \* 26 / 360 = interest to collect at closing.

Open Date = 5-5-16 First Payment Date = 7-5-16 Calculate interest for 5-5-16 to 6-5-16 (31 days) Balance \* rate \* 31 / 360 = interest to collect at closing.

Open Date = 5-5-16 First Payment Date = 7-12-16 Calculate interest for 5-5-16 to 6-12-16 (38 days) Balance \* rate \* 38 / 360 = interest to collect at closing.

The interest can be posted using one of the following methods:

- ⇒ 4XX (Payment Teller Figures Interest) transaction.
- ⇒ By posting a GL credit to the interest income GL and file maintaining the Interest Paid Year to Date field on the suffix inquiry.
- In the case of a second payment made during the month, the system will <u>not take</u> interest unless the credit union does a 4XX (Payment Teller Figures Interest) transaction. The interest was paid with the first payment during the month, therefore no interest is due until the next month.
- For Internet and Mobile Banking users, there is an option under [Main Ribbon > System Settings > Internet Banking Transfer Setup] that allows the credit union to determine when mortgage payments can be made on a 360-day interest loan. Set this appropriately.
  - ⇒ Yes (this means that members can make mortgage payments on any day of the month)
  - $\Rightarrow$  Only the 1<sup>st</sup> thru the 15<sup>th</sup> of the Month

If set to Only the 1<sup>st</sup> thru 15<sup>th</sup> of the Month, for Mortgage loans that use the Payment Type of 360-day interest, members will be allowed to make loan payments from the 1<sup>st</sup> through the 15<sup>th</sup> of the month. If it is past the 15<sup>th</sup> of the month, the system will display the message <u>Mortgage payments must be</u> <u>made between the 1<sup>st</sup> and the 15<sup>th</sup></u>. The member will need to make the payment by another method.

If a member wants to pay off a 360-day interest loan during the month and their current monthly payment has been made, the system will <u>not take additional interest</u> for the partial month pay off days. If a payment is made after the Maturity Date (Delinquent), the system will only take the final month's interest that was due on the payment date. Any days past the maturity date will need to have the interest manually calculated and added to the Payoff Interest using a 4XX (Payment - Teller Figures Interest) transaction. (See \*\*\*\* on previous page for the calculation.)

If the member is delinquent on a loan and a payment is made, the system will take the Payoff Interest, if delinquent two or more months.